## Описание обработки для отправки СМС сообщений

- Данная внешняя обработка предназначена для рассылки смс сообщений и может быть использована только для 1С 8.2 конфигурации «Бухгалтерии предприятия 2.0»;
- Для её работы необходимо прямое подключение к Интернету без использования прокси серверов, кроме того в браузере Internet Explorer должна быть установлена настройка не использовать прокси сервер (Меню Сервис -> Свойства обозревателя -> Закладка Подключения -> кнопка Настройка LAN);

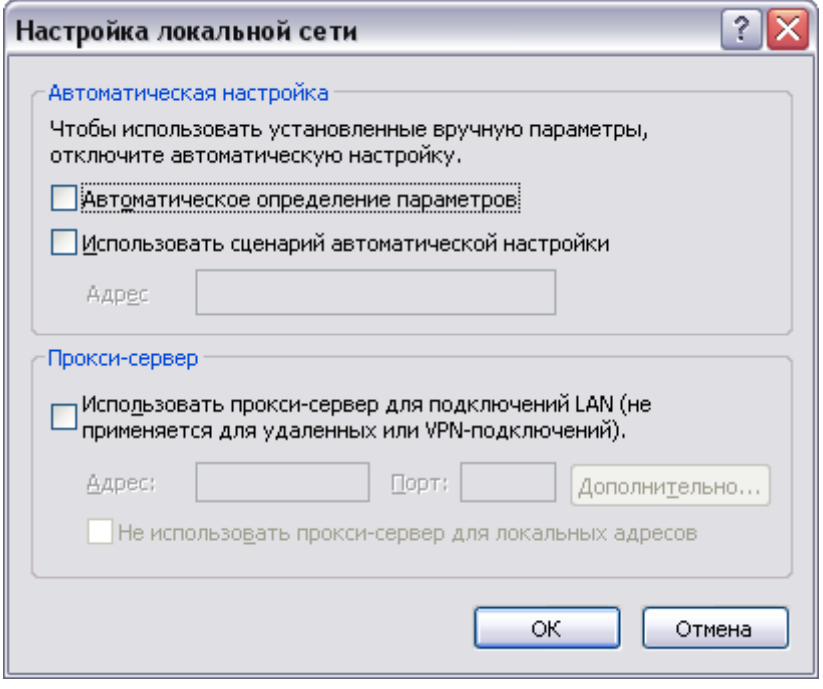

- Максимальная длина псевдонима 11 символов. Максимальная длина текста сообщения 329 символов;
- Номера телефонов могут храниться в следующих форматах, например: 89236481223, 79236481223, +79236481223, 9236481223; а также включать в себя разделители: « », «-», «,», «.», т.е. например: 8-923-648-1223.

## Подключение

Для подключения обработки необходимо добавить её в список дополнительных внешних обработок конфигурации. Необходимо выполнить следующие действия:

Скопировать обработку в папку с конфигурацией;

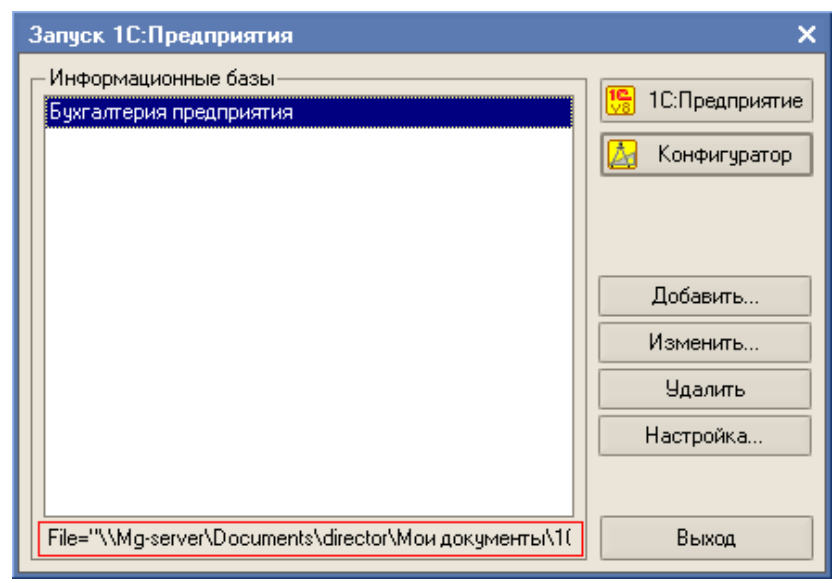

\\Mg-server\Documents\director\Мои документы\1C\Accounting

 В меню "Сервис" в подменю "Дополнительные отчеты и обработки" выбрать пункт " Дополнительные внешние обработки ";

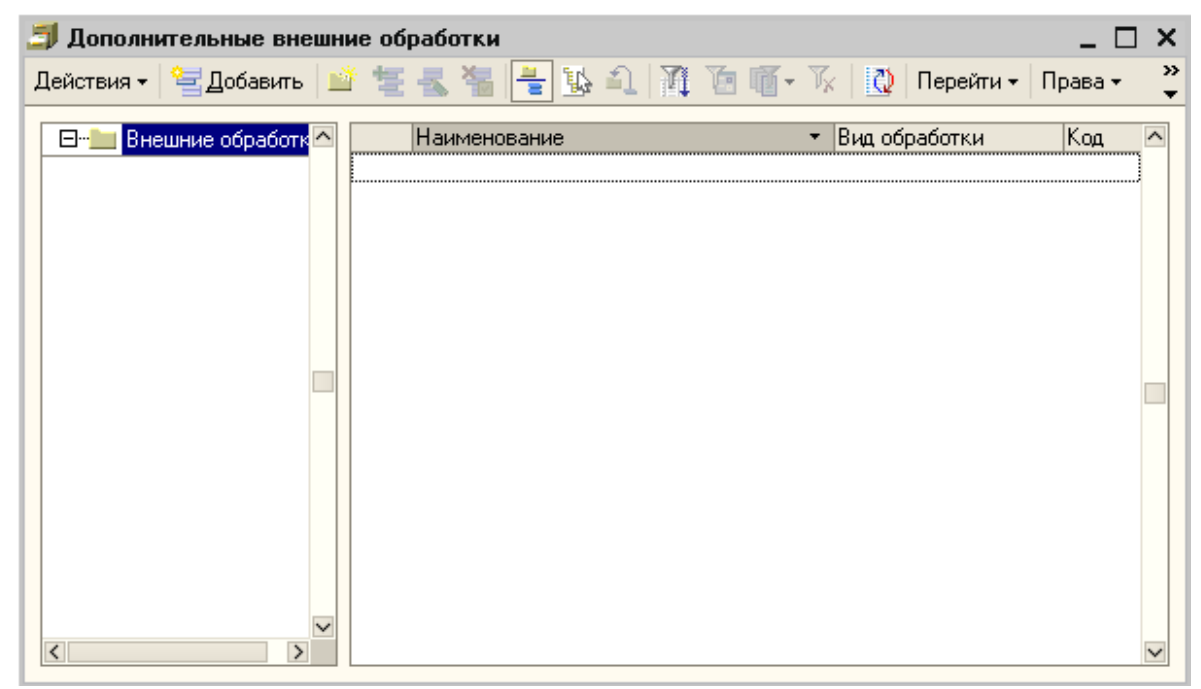

- В открывшемся списке добавить новую запись о регистрации (действие "Добавить" или клавиша Ins);
- В окне регистрации внешней печатной формы нажать на кнопку выбора файла  $\blacksquare$ ;
- Выбрать файл подключаемой внешней печатной формы на жестком диске вашего компьютера;

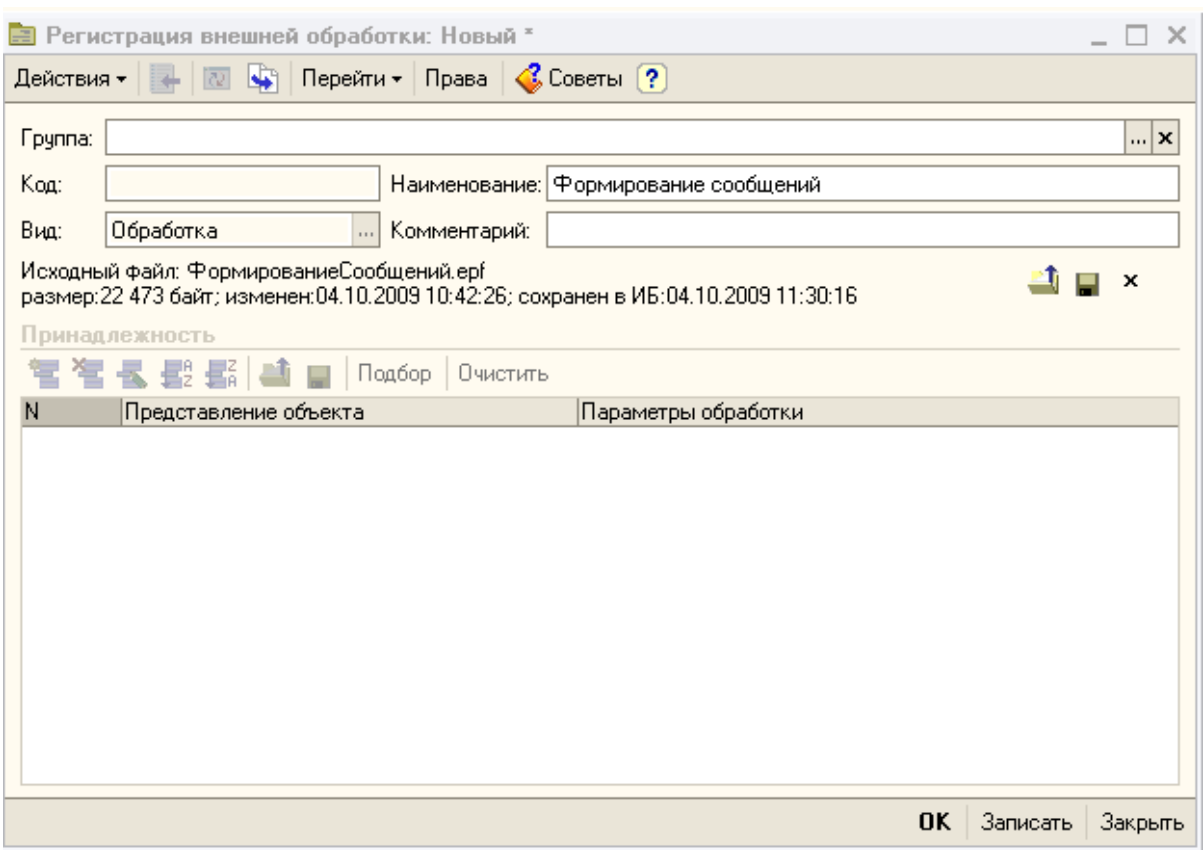

Записать информацию о регистрации (кнопка "ОК").

В списке внешних обработок появится новая запись «Формирование сообщений». Для использования обработки нужно выбрать её из списка двойным нажатием левой кнопки мыши.

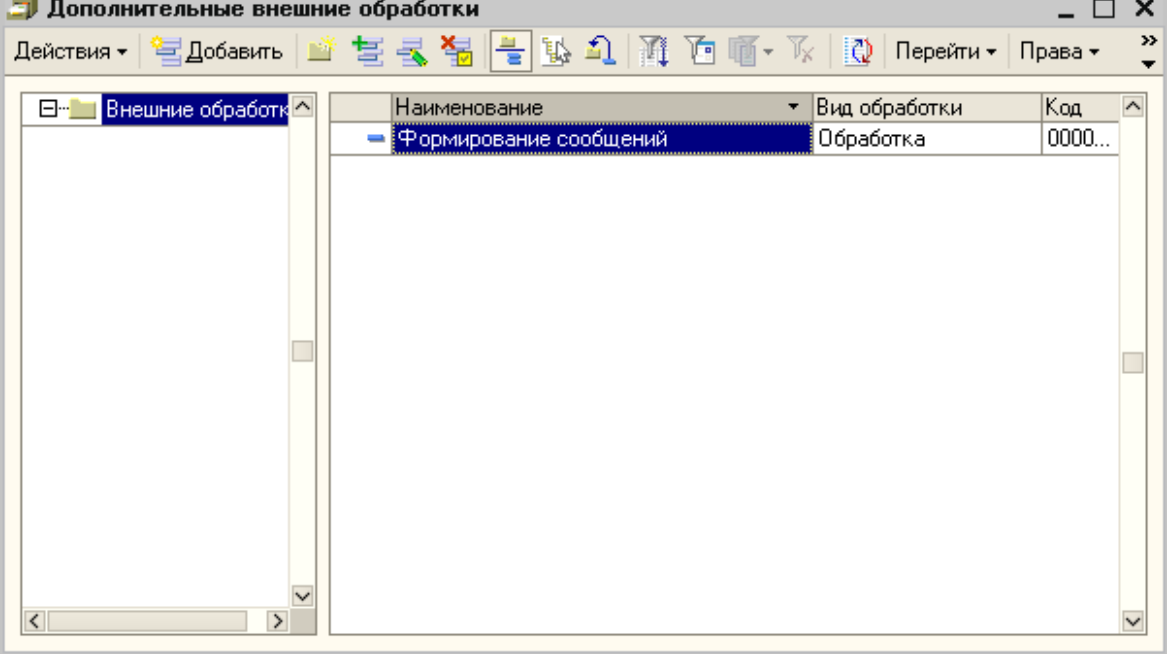

## Использование

Первоначально необходимо заполнить поля "ID пользователя", "Логин" "Пароль" и "Псевдоним".

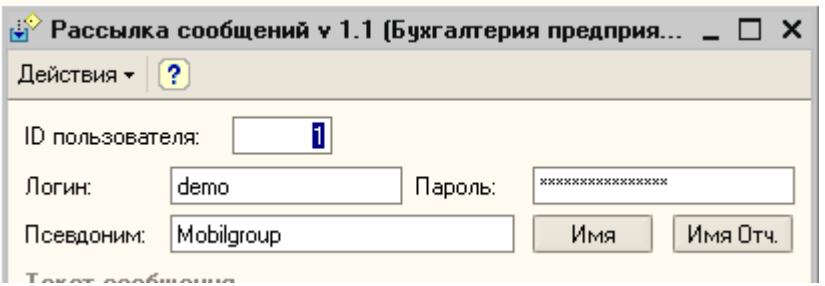

Далее нужно создать новую рассылку: выбрать меню обработки "Действия" "Новая рассылка".

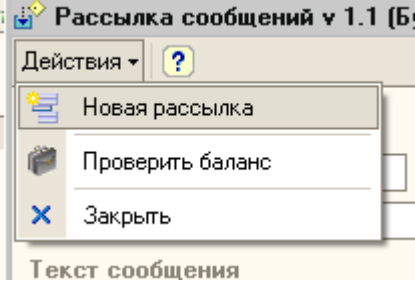

В результате будет сформирован список клиентов для рассылки, который включает в себя Инициалы и номера телефонов.

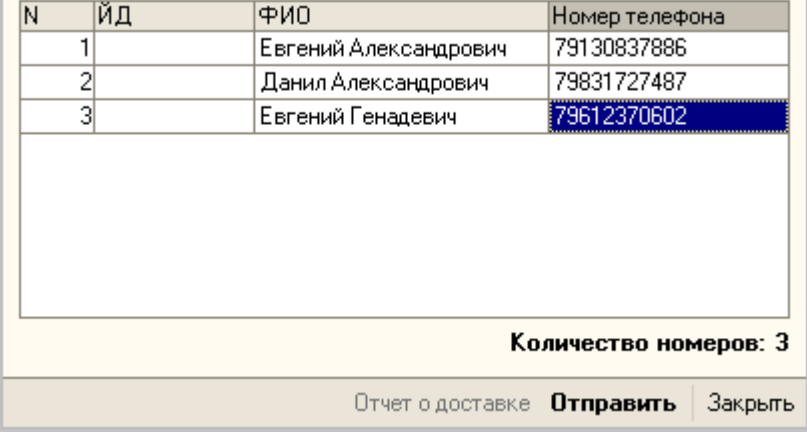

Теперь нужно написать текст сообщения. Максимальная длина сообщения 329 символов.

Перед началом рассылки рекомендуется проверить баланс. Это можно сделать выбрав меню "Действия" "Проверить баланс".

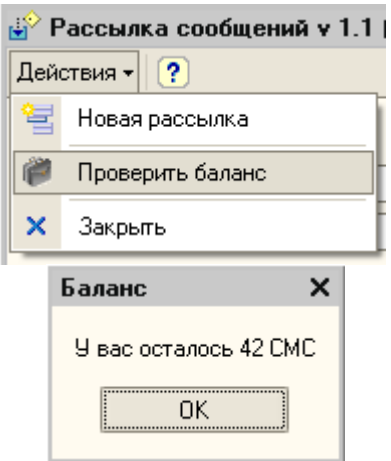

Для начала рассылки нужно нажать на кнопку "Отправить", в результате чего будут сформированы и отправлены на сервер запросы на отправку СМС. Если установлена опция: пакетная рассылка, то для каждого номера телефона будет создан отдельный запрос, иначе в каждом пакете смс для отправки будет по 100 номеров телефонов.

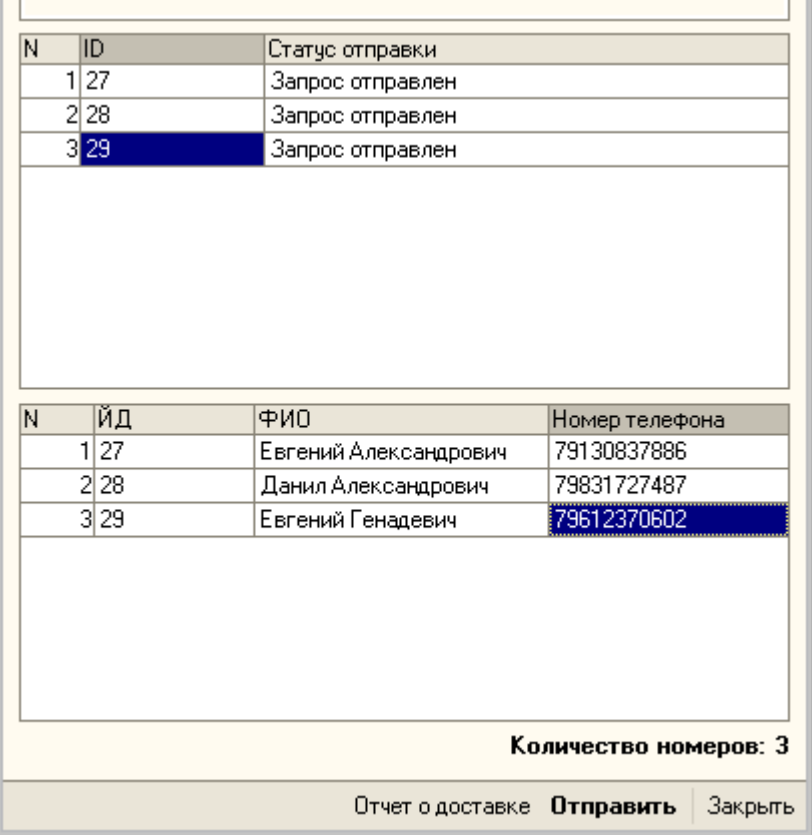